# ROCKY'S RESOURCES: HOW TO... CLEAR YOUR HOLDS

It's time to register for classes, but you might have outstanding documents or requirements that haven't been met yet that could put registration holds on your account. Here's how to fix them:

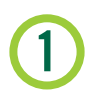

## 1 LOG INTO YOUR MYUSF ACCOUNT

Log into your MyUSF account using your NetID and password. Click the OASIS tab under My Resources.

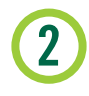

#### CLICK THE STUDENT TAB

Once you've clicked the Student tab, you should see a link for Registration. Within the Registration Tab, click Registration Status.

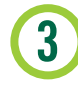

# **REVIEW WHAT IS LISTED**

You can check a list of holds on the Office of Undergraduate Studies' website: <http://www.usf.edu/undergrad/students/holds.aspx>. Some holds may involve meeting with an advisor, paying a university fee, or speaking with Student Health Services. Need help understanding what's listed? Call a [Peer Advisor Leader \(PAL\)](https://www.usf.edu/student-affairs/new-student/students/connect.aspx)!

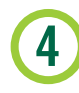

## REACH OUT TO RESPECTIVE OFFICES

Be sure to get in contact with the offices or departments involving your holds. They will be able to assist with any questions you may have and provide resources about your holds and how to prevent them. Find out which offices to reach [here](https://www.usf.edu/undergrad/students/holds.aspx) or get in touch with [New Student Connections](https://www.usf.edu/student-affairs/new-student/index.aspx). You should remove remaining holds as early as possible!

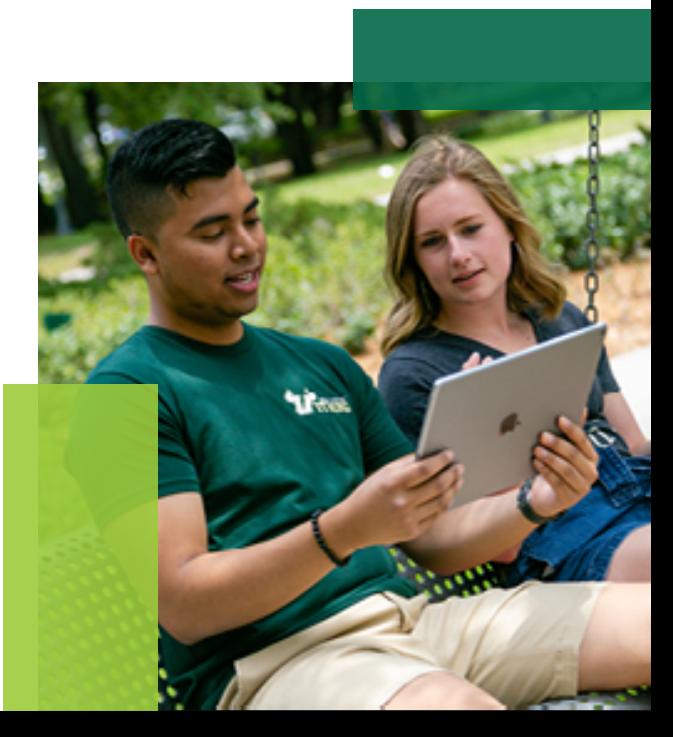